IBM Cúram Social Program Management Versión 6.0.5

# *Guía de pruebas de Cúram*

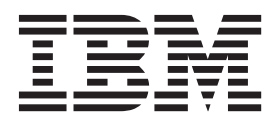

#### **Nota**

Antes de utilizar esta información y el producto al que hace referencia, lea la información que figura en el apartado ["Avisos" en la página 29](#page-36-0)

**Revisado: marzo de 2014**

Esta edición se aplica a IBM Cúram Social Program Management v6.0.5 y a todos los releases posteriores mientras no se indique lo contrario en nuevas ediciones.

Materiales bajo licencia - Propiedad de IBM.

# **Contenido**

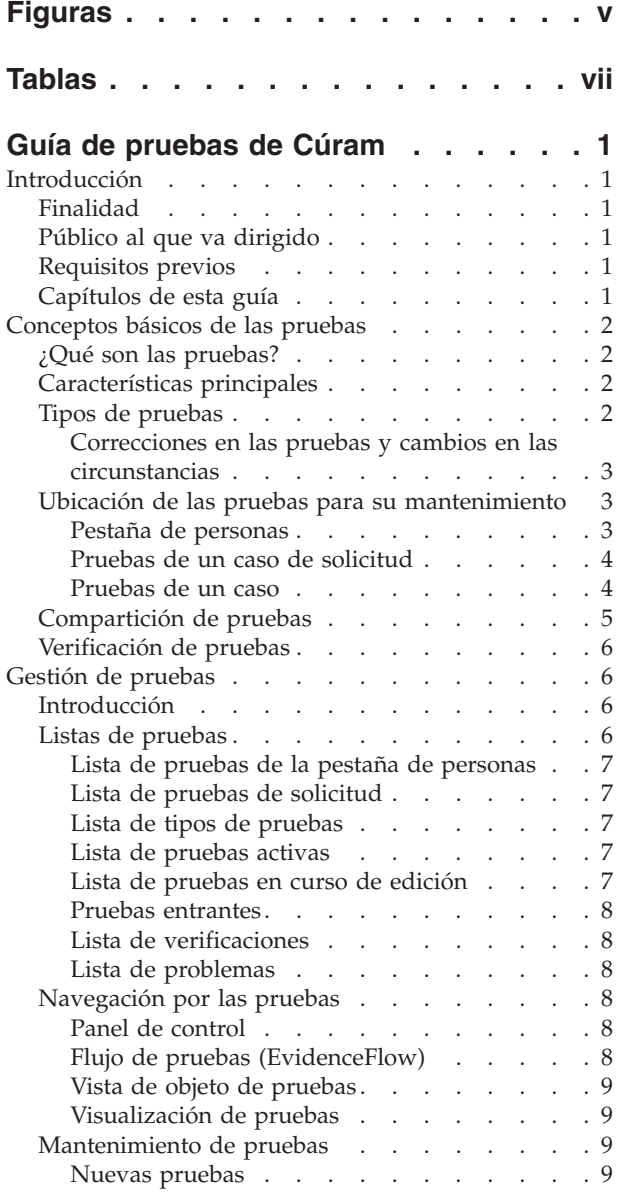

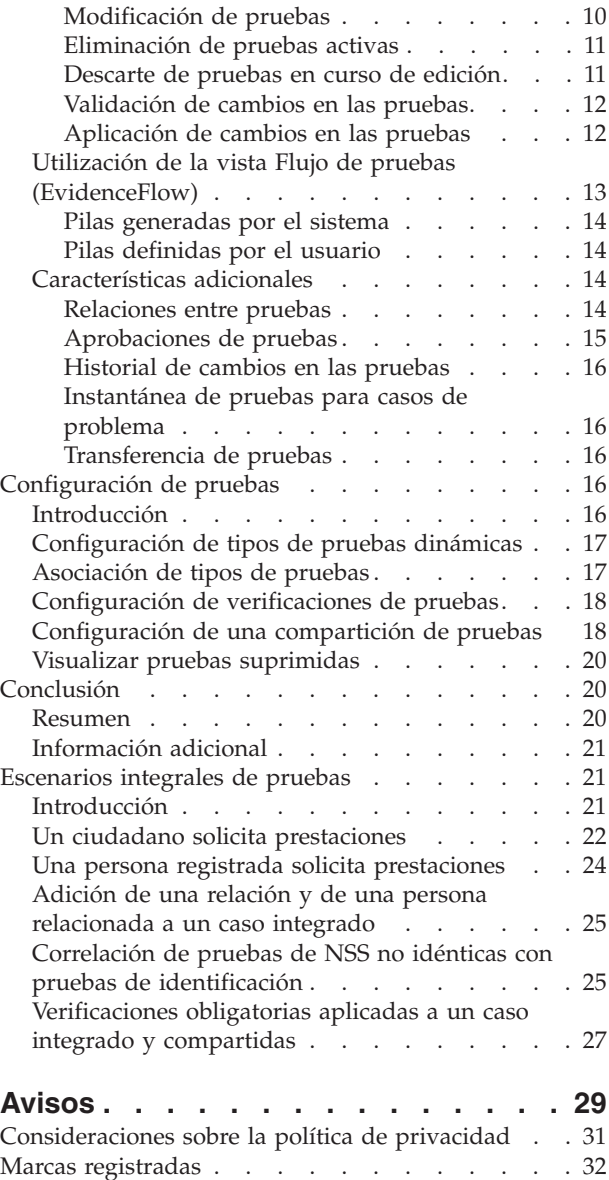

# <span id="page-4-0"></span>**Figuras**

# <span id="page-6-0"></span>**Tablas**

- [1. Correlación de las pruebas no idénticas de NSS](#page-33-0) e identificación. [. . . . . . . . . . . 26](#page-33-0)
- [2. Correlación de pruebas de una solicitud](#page-34-0) [compartidas con una pestaña de personas . . 27](#page-34-0)

# <span id="page-8-0"></span>**Guía de pruebas de Cúram**

Las pruebas son información suministrada por participantes que puede utilizarse para realizar una evaluación o determinación. Pueden capturarse y mantenerse pruebas para participantes y casos. Las pruebas de una persona también pueden visualizarse y mantenerse mediante su registro de persona.

# **Introducción**

## **Finalidad**

La finalidad de esta guía es proporcionar una perspectiva de negocio de las características principales de la infraestructura de pruebas y de cómo se gestionan las pruebas mediante dicha infraestructura.

**Nota:** Tenga en cuenta que este documento sustituye a la Guía de pruebas temporal de Cúram. Los lectores que utilicen la aplicación Participante sin pruebas dinámicas de persona y candidato deberán consultar la guía sustituida.

# **Público al que va dirigido**

Esta guía va dirigida a cualquier lector que desee conocer el concepto de negocio de 'pruebas'. Tras leer esta guía, el lector debería comprender con claridad la infraestructura de pruebas, el modo en que se gestionan y configuran las pruebas mediante dicha infraestructura, y el flujo de negocio de pruebas a través de una solicitud.

## **Requisitos previos**

Los lectores deberán estar familiarizados con el procesamiento de casos antes de leer esta guía. La captura de pruebas es una parte integral del procesamiento de casos, ya que lo utilizan las reglas para devolver resultados de elegibilidad y titularidad. Para que entienda mejor los temas tratados en esta guía, se presupone que el lector ha leído antes la Guía de gestión de casos integrados y la Guía de participantes de Cúram

## **Capítulos de esta guía**

La siguiente lista describe los capítulos de esta guía:

#### **Conceptos básicos de las pruebas**

Este capítulo describe las características principales de la infraestructura de pruebas, incluyendo la posibilidad de mantener pruebas (a nivel de solicitud, persona/candidato y caso), la compartición de pruebas y la verificación de las mismas.

#### **Gestión de pruebas**

Este capítulo describe la funcionalidad de gestión de pruebas que se proporciona en la infraestructura de pruebas. Esta funcionalidad permite a los usuarios capturar, validar, activar, ver y gestionar las actualizaciones de las pruebas a lo largo del tiempo.

#### **Configuración de pruebas**

Este capítulo ofrece una descripción general de la configuración de las pruebas, incluyendo la definición de pruebas dinámicas, la asociación de

pruebas a casos de solicitud, personas/candidatos y casos, y la configuración de la compartición de pruebas y de la verificación de pruebas.

#### **Escenarios integrales de pruebas**

Este apéndice ofrece una descripción general del modo en que las pruebas fluyen entre una persona, sus solicitudes y los casos en curso. Tomando como referencia la configuración recomendada del agente de pruebas, esta sección incluye escenarios para ilustrar dicho flujo.

## <span id="page-9-0"></span>**Conceptos básicos de las pruebas**

## **¿Qué son las pruebas?**

Las pruebas son información facilitada por los participantes que puede utilizarse para realizar una valoración o determinación. Por ejemplo, la fecha de nacimiento de una persona puede utilizarse para determinar la cualificación de edad para una prestación o servicio.

Las pruebas pueden capturarse y mantenerse para una persona o candidato en una serie de áreas. Por ejemplo, la información que una persona facilita sobre sí misma y su familia al solicitar una ayuda financiera se captura como prueba y se visualiza y mantiene dentro de su caso de solicitud. Cuando se completa el caso de solicitud, es posible que se la considere elegible para las prestaciones. En este punto del proceso, las pruebas proporcionadas en el caso de la solicitud se mantienen como parte del caso integrado en curso. Las pruebas de una persona también pueden visualizarse y mantenerse a través del registro de persona.

## **Características principales**

Entre las características principales de la infraestructura de pruebas se incluyen:

- v Configuración de tipos de prueba y dónde pueden visualizarse y mantenerse dichos tipos de prueba.
- v Utilización del panel de control para visualizar pruebas registradas y no registradas, y para capturar pruebas en un caso.
- v Utilización de las páginas de lista evidenceFlow y de pruebas para ver, capturar y actualizar las pruebas.
- v Mantenimiento de relaciones entre tipos de pruebas.
- v Soporte de correcciones en las pruebas y cambios en las circunstancias.
- v Aprobación de pruebas cuando sea necesario.
- v Realización de un seguimiento de los cambios en las pruebas en el historial de cambios en las pruebas.
- v Compartición de pruebas entre caso de solicitud, persona/candidato y casos.
- v Comprobación de la exactitud de la información proporcionada por un cliente utilizando las verificaciones de pruebas.

## **Tipos de pruebas**

Los tipos de pruebas representan los sucesos y las circunstancias que deben capturarse a efectos de valoración de un caso. Son ejemplos de tipos de pruebas los ingresos, la utilización de ingresos, la dirección, el empleo, los datos bancarios, etc. Un registro de pruebas es un conjunto de información guardada especificada para un tipo de pruebas. Por ejemplo, un registro de pruebas de empleo puede incluir detalles sobre el trabajo de una persona.

<span id="page-10-0"></span>Un objeto de pruebas es una colección de registros de pruebas que muestra cómo una determinada información cambia con el tiempo. Por ejemplo, la prueba de empleo de una persona ha cambiado dos veces a lo largo de los años. Este objeto de pruebas para pruebas de empleo consta de tres registros: un registro para la captura inicial y uno por cada cambio en las circunstancias.

Cada tipo de pruebas puede tener varios objetos de pruebas asociados. Por ejemplo, si una persona tiene dos trabajos, se almacenarán dos objetos de pruebas distintos. Dichos objetos, y los registros de ese objeto de pruebas, almacenan toda la información necesaria.

#### **Correcciones en las pruebas y cambios en las circunstancias**

El mantenimiento de pruebas soporta dos estilos de cambios en las pruebas: correcciones en las pruebas y cambios en las circunstancias.

#### **Corrección en las pruebas**

Una corrección en las pruebas consiste en sustituir un registro de pruebas existente con un nuevo registro de pruebas a fin de rectificar un dato incorrecto. Por ejemplo, puede que una persona especifique su fecha de nacimiento como parte de la presentación en línea de una solicitud. Cuando el asistente social entrevista al cliente y verifica la fecha de nacimiento, se da cuenta de que el cliente cometió un error al especificar dicha fecha de nacimiento. El asistente social 'corrige' la prueba de fecha de nacimiento sobrescribiendo la fecha de nacimiento existente con la correcta. Todas las correcciones efectuadas a la prueba pueden consultarse a efectos de histórico. Los asistentes sociales podrán consultar el momento en que se efectuó el cambio, quién lo efectuó y cuál era el valor original.

#### **Cambio en las circunstancias**

Un cambio en las circunstancias tiene lugar cuando los datos de un registro de pruebas cambian con el tiempo debido a cambios en las circunstancias. Por ejemplo, las pruebas que capturan el importe de ingresos semanales de una persona pueden cambiar con el tiempo. Cuando el importe de ingresos suba o baje, el asistente social podrá registrar el momento en que se hizo efectivo dicho cambio.

Este patrón de pruebas soporta una sucesión de cambios en las circunstancias del mismo objeto de pruebas. Por ejemplo, el conjunto de cambios al importe de ingresos, uno a continuación del otro, representan en su totalidad los cambios efectuados al objeto de pruebas del importe de ingresos.

# **Ubicación de las pruebas para su mantenimiento**

Las pruebas son información proporcionada por una persona o un candidato, y se utilizan en un caso de solicitud y en los casos en curso. Por tanto, las pruebas aportadas pueden almacenarse, mantenerse y compartirse en la solicitud. En las secciones siguientes se describen las diversas ubicaciones en las que pueden mantenerse las pruebas.

## **Pestaña de personas**

Las pruebas de persona / candidato son pruebas configuradas para personas y candidatos, y se mantienen en la pestaña de personas. Se proporcionan los siguientes tipos de pruebas para una persona o candidato, y están disponibles para su uso en la solicitud:

- Direcciones
- v Cuentas bancarias
- Nacimiento y defunción
- <span id="page-11-0"></span>v Preferencias de contacto
- v Direcciones de correo electrónico
- Género
- identificaciones
- Nombres
- Números de teléfono
- Relaciones

**Nota:** Los tipos de pruebas listados arriba se crean utilizando pruebas dinámicas. El sistema aplica de forma inmediata las pruebas mantenidas en la pestaña de personas a las pruebas de persona / candidato. En esto se diferencia de la gestión de pruebas de caso, donde la creación o modificación de pruebas provocan que estas queden 'en curso de edición' hasta el momento en que se apliquen. Si las pruebas de persona / candidato se mantienen en casos, estarán sujetas al mismo procesamiento que las demás pruebas de caso.

Las pruebas listadas también pueden configurarse en otros tipos de caso. La configuración de estas pruebas en un caso permite a los asistentes sociales mantener todas las pruebas en una única ubicación para los casos en curso. Por ejemplo, un caso integrado contiene todas las pruebas necesarias para determinar la elegibilidad para productos y servicios. El caso integrado suele utilizarse para mantener las pruebas de varios participantes como, por ejemplo, una familia o unidad familiar. El caso puede incluir pruebas como, por ejemplo, los ingresos y activos de cada miembro. Al configurarse las pruebas de persona / candidato a este nivel, se proporciona a los asistentes sociales una visión más integral de la unidad familiar. Así, no solo se podrán mantener las pruebas asociadas al programa, sino también podrán visualizarse y mantenerse los detalles personales de los miembros sin necesidad de salir del caso. Las modificaciones efectuadas desde un caso a las pruebas de persona / candidato se comparten con la persona vía intermediación de pruebas (agente de pruebas).

#### **Pruebas de un caso de solicitud**

Las pruebas configuradas para un caso de solicitud incluyen toda la información capturada durante el proceso de admisión. De forma similar a las pruebas configuradas en la pestaña de personas, no hay estados 'en curso de edición' ni 'activa' en el mantenimiento de las pruebas. Esto se debe a que, mientras no se completan todos los programas solicitados, se considera que las pruebas se encuentran en un estado editable. Por ejemplo, puede que durante la admisión de solicitudes se necesiten capturar, verificar o actualizar pruebas adicionales para determinar la elegibilidad de los programas solicitados.

Los tipos de pruebas de persona / candidato listados en la sección anterior también pueden configurarse en una solicitud. Al igual que el caso integrado, esto permite a los asistentes sociales mantener en un único lugar todas las pruebas relacionadas con la solicitud. Una vez completada una solicitud, el agente de pruebas volverá a copiar a la pestaña de personas las pruebas de persona/candidato que estén configuradas para su compartición.

#### **Pruebas de un caso**

Las pruebas de un caso pueden asociarse a una entrega de producto o a un caso integrado. Cada registro de pruebas de caso se asocia a una persona o candidato con quien estén relacionadas las pruebas, y con un caso para cuya determinación de titularidad se se utilizan las pruebas.

<span id="page-12-0"></span>Cuando están asociadas a un caso integrado, pueden compartirse entre varios casos de entrega de producto dentro de dicho caso integrado. El mantenimiento de pruebas a nivel de caso integrado simplifica la conservación de pruebas.

Por ejemplo, si se necesitan pruebas de ingresos para determinar la elegibilidad de varios casos de entrega de productos, las pruebas de ingresos pueden capturarse y mantenerse a nivel de caso integrado en la única lista de tipos de pruebas de ingresos. Aunque se mantengan en la misma lista de pruebas, el impacto que las pruebas tengan en los casos de entrega de producto dependerá de sus propios conjuntos de reglas.

**Nota:** La organización podrá optar por configurar la conservación de pruebas de modo que varios productos compartan el mismo tipo de pruebas. La configuración de tipos de pruebas forma parte de la administración del producto y se aborda con más detalle en la Guía de configuración de pruebas dinámicas de Curam.

## **Compartición de pruebas**

La infraestructura de pruebas permite a las agencias SEM compartir pruebas entre una persona o candidato, un caso de solicitud y los casos en curso.

Esto garantiza que los clientes no tengan que cumplimentar varias veces la misma información y que se informen todas las agencias asociadas cuando cambie la información del cliente. La funcionalidad del agente de pruebas posibilita la compartición de pruebas mediando entre ellas. El agente de pruebas actúa como receptor y emisor de pruebas nuevas, actualizadas y eliminadas. Permite a la agencia comparar pruebas recibidas de distintos orígenes y determinar la acción adecuada.

El uso compartido de pruebas es unidireccional y por tipo de pruebas. Esto significa que distintos destinos pueden recibir y compartir un tipo de pruebas de distintas formas. Si fuera necesario, podría hacerse que un tipo de caso sea capaz de recibir pruebas compartidas, pero no pueda compartir sus propias pruebas.

Hay tres funciones de negocio principales que provocan que el agente de pruebas difunda pruebas:

- v Siempre que una nueva persona se añada a un caso de destino (el destino con el que se comparten las pruebas). Por ejemplo, cuando una prueba de persona/candidato como, por ejemplo, una prueba de identificación, se ha configurado para que se comparta con un caso integrado, y se añade una persona a un caso integrado, el agente de pruebas comprobará en primer lugar si dicha persona tiene alguna prueba de persona/candidato. Si se encuentran pruebas, el agente de pruebas comprobará si existen pruebas de identificación activas y las compartirá con el caso integrado.
- v Siempre que se efectúen cambios en las pruebas en un caso origen (caso donde tienen lugar los cambios en las pruebas). Por ejemplo, cuando se efectúan cambios en las pruebas de identificación de una persona, el agente de pruebas compartirá dichos cambios con el caso integrado.
- Siempre que se cree un caso de destino. Por ejemplo, siempre que se cree un caso integrado, el agente de pruebas buscará pruebas de identificación de persona/candidato para compartir. Si encuentra dichas pruebas, el agente de pruebas compartirá las pruebas de identificación con el caso integrado.

Puede obtener información detallada relativa al agente de pruebas consultando la Guía del agente de pruebas de Cúram.

## <span id="page-13-0"></span>**Verificación de pruebas**

La verificación es el proceso de comprobación de la exactitud de la información proporcionada por los clientes que requieren servicios de una organización empresarial social. La verificación de pruebas de cliente puede adoptar diversas formas; puede proporcionarse mediante documentos como, por ejemplo, certificados de nacimiento o extractos bancarios, o de forma verbal como, por ejemplo, llamadas telefónicas. Cúram Verification proporciona un módulo de verificación flexible que permite a una organización definir las pruebas que requieren verificación y la forma en que dichas pruebas pueden verificarse.

Cúram Verification consta de tres componentes: un componente de administración, un componente de caso, y un componente de participante. Los componentes de caso y verificación permiten a los asistentes sociales registrar las verificaciones de una prueba. Cuando se capturan pruebas para una persona / candidato o para un caso, el motor de Cúram Verification se invoca para determinar si alguno de los datos de las pruebas requiere verificación.

Se proporcionan pruebas y páginas de lista de caso para ayudar a los asistentes sociales a cumplir los requisitos de verificación. Los asistentes sociales también pueden consultar las verificaciones relacionadas con las pruebas de una persona o un candidato desde la pestaña de personas.

Puede obtener información detallada relativa a las verificaciones consultando la Guía de verificaciones de Cúram.

## **Gestión de pruebas**

## **Introducción**

Este capítulo describe la funcionalidad que está disponible en la infraestructura de gestión de pruebas.

## **Listas de pruebas**

La infraestructura de pruebas proporciona varias listas de pruebas para gestionar pruebas. Las pruebas de persona/candidato se gestionan utilizando la lista de pruebas de la pestaña de personas, diseñada específicamente para las pruebas de persona/candidato. Las pruebas de solicitud se gestionan mediante la lista de pruebas de solicitud y la lista de pruebas entrantes. Las pruebas de caso se gestionan mediante la lista de tipos de pruebas, la lista de pruebas activas, la lista de pruebas en curso de edición y la lista de pruebas entrantes.

La 'lista de tipos de pruebas' muestra todos los registros de pruebas de un caso para un tipo de prueba. Las listas de pruebas activas y en curso de edición proporcionan a los asistentes sociales vistas alternativas para mantener las pruebas del caso. La 'lista de pruebas en curso de edición' muestra los registros de pruebas en curso de edición de un caso. La 'lista de pruebas activas' muestra los registros de pruebas activas de un caso y los cambios realizados a dichos registros activos. La lista de 'pruebas entrantes' muestra las pruebas compartidas con este caso a través de Cúram Evidence Broker (agente de pruebas).

Las pruebas se visualizan en el mismo formato en todas las listas; se proporciona información de resumen de cada registro de pruebas individual de una persona, incluido el período de tiempo en el que es aplicable la prueba, el número de actualizaciones que se han registrado y la actividad más reciente relativa a dicha prueba. Una segunda lista dentro de cada objeto de negocios proporciona un

<span id="page-14-0"></span>historial de los cambios sucesivos a lo largo del tiempo. Entre los detalles visualizados se incluyen el período de efectividad del cambio y el motivo por el que se ha registrado un cambio, así como la fecha, la hora y el usuario que efectuó el cambio.

## **Lista de pruebas de la pestaña de personas**

La lista de pruebas de la pestaña de personas proporciona a los asistentes sociales una vista de todos los tipos de pruebas configurados para una persona/candidato. Desde esta lista, los registros de pruebas se pueden visualizar, actualizar y suprimir. Las pruebas de persona/candidato se activan automáticamente cuando se guardan en la pestaña de personas, de ahí que solo se necesite una lista de pruebas. La lista de pruebas de la pestaña de personas muestra el origen de las pruebas. El origen indica dónde se añadió o modificó la prueba, y muestra un registro de persona/candidato o la referencia del caso individual. Los registros de pruebas listados siempre serán el resumen del registro más reciente. Cuando se expande, se muestran los detalles de la actualización más reciente.

## **Lista de pruebas de solicitud**

La lista de pruebas de solicitud proporciona a los asistentes sociales una vista de todas las pruebas relacionadas con una persona/candidato en una solicitud. Desde esta lista, los registros de pruebas se pueden visualizar, actualizar y suprimir. La lista de pruebas de aplicaciones contiene las pruebas en curso de edición y activas de la solicitud.

## **Lista de tipos de pruebas**

La lista de tipos de pruebas proporciona a los asistentes sociales un punto central para mantener pruebas de un tipo determinado, mostrando todas las pruebas, verificaciones y problemas de un único tipo de pruebas. Las pruebas se pueden ver, actualizar, suprimir y descartar. Las actualizaciones y eliminaciones pendientes también se pueden deshacer si es necesario.

A diferencia de otras páginas de lista de pruebas, la lista de tipos de pruebas se abre en una nueva pestaña.

La prueba suprimida se puede mostrar en la vista Lista de tipos de pruebas. Para ver las pruebas suprimidas, debe configurarse la propiedad de la aplicación en 'Mostrar prueba suprimida'. La prueba suprimida solo se puede ver si no hay ninguna opción de editar. De forma predeterminada, las pruebas suprimidas no se muestran.

## **Lista de pruebas activas**

La lista de pruebas activas proporciona a los asistentes sociales una vista de todas las pruebas activas en un caso, incluidas las pruebas padre e hijo. Desde esta lista, los registros de pruebas activos se pueden ver, actualizar y suprimir; de forma adicional, las actualizaciones pendientes establecidas en registros activos se pueden descartar y las eliminaciones pendientes establecidas en registros de pruebas activos se pueden deshacer.

## **Lista de pruebas en curso de edición**

La lista de pruebas en curso de edición proporciona a los asistentes sociales una vista de todas las pruebas en curso de edición de un caso. Desde esta lista, los registros de pruebas en curso de edición se pueden visualizar, editar y descartar. De forma predeterminada, la lista de pruebas en curso de edición muestra todos los registros de pruebas en curso de edición de un caso, incluidas las pruebas padre e hijo.

#### <span id="page-15-0"></span>**Pruebas entrantes**

La lista de pruebas entrantes proporciona a los usuarios una lista de pruebas compartidas desde otros sistemas y casos con este caso.

Las pruebas compartidas pueden ser idénticas o no idénticas. Las pruebas procedentes de distintos orígenes pueden compararse con pruebas existentes en el caso, de forma que los asistentes sociales dispongan de elementos de juicio para decidir si aceptarlas o no. Se proporcionan opciones de aceptación o rechazo de pruebas idénticas, o de descarte de pruebas no idénticas.

Tenga en cuenta que las pruebas solo podrán compartirse si Cúram Evidence Broker está instalado. Puede obtener información adicional consultando la Guía de Cúram Evidence Broker.

#### **Lista de verificaciones**

La lista de verificaciones muestra todas las verificaciones, tanto las pendientes como las capturadas, que están asociadas en ese momento a pruebas de caso o de participante. Un usuario puede ver las verificaciones pendientes y añadir un elemento de verificación para verificar. Un usuario puede ver todas las verificaciones capturadas en el gestor de participantes o en el caso*.* Un usuario también tiene la posibilidad de ver y gestionar las verificaciones de pruebas de un determinado tipo de pruebas a nivel de tipo de pruebas individual.

Tenga en cuenta que las verificaciones sólo están disponibles si está instalado el motor de verificaciones de Cúram. Para obtener más información sobre las funcionalidad disponible para gestionar las verificaciones de pruebas, consulte la Guía de verificación de Cúram.

#### **Lista de problemas**

La lista de problemas muestra todos los problemas actualmente asociados a las pruebas del caso. Los asistentes sociales pueden utilizar esta lista para resolver problemas. Los problemas de pruebas los determina el asesor.

## **Navegación por las pruebas**

Un asistente social tiene la opción de ver pruebas en un nivel de caso en una vista de panel de control o una vista Flujo de pruebas (EvidenceFlow). Hay disponibles vistas adicionales en el nivel de tipo de pruebas y de objeto de pruebas individuales, así como la vista de cada prueba.

#### **Panel de control**

La vista de panel de control proporciona una visualización de resumen de las pruebas de un caso. El panel de control agrupa las pruebas por categoría para ayudar al asistente social a localizar tipos de pruebas individuales. Hay más información disponible, incluyendo si existen pruebas en curso de edición, verificaciones pendientes o algún problema para cada tipo de pruebas. Cada categoría ofrece flexibilidad adicional a un asistente social con tres vistas de pruebas diferentes

- v todos los tipos de pruebas que se han configurado para esa categoría en un caso
- todas las pruebas que se han registrado para la categoría
- v todas las pruebas de la categoría que no se han registrado

## **Flujo de pruebas (EvidenceFlow)**

La vista Flujo de pruebas (EvidenceFlow) proporciona una visualización de resumen alternativa así como una navegación por las pruebas de un caso en la que cada tipo de pruebas se representa mediante un mosaico. Cuando un mosaico o un <span id="page-16-0"></span>tipo de pruebas tengan el foco, estará disponible la lista de objetos de prueba (y los sucesivos cambios efectuados al objeto a lo largo del tiempo) de dicho tipo de pruebas. La vista Flujo de pruebas (EvidenceFlow) se describe con más detalle en ["Utilización de la vista Flujo de pruebas \(EvidenceFlow\)" en la página 13.](#page-20-0)

#### **Vista de objeto de pruebas**

Se proporciona una vista para cada objeto de pruebas que muestra los detalles más recientes de las pruebas y lista los cambios sucesivos realizados en el objeto a lo largo del tiempo. Los datos adicionales que pertenecen al objeto de pruebas están disponibles; si son pruebas padre, se muestra una lista de las pruebas hijo relacionadas, una lista para cada tipo de pruebas hijo. Por ejemplo, las pruebas de ingresos son pruebas padre de las pruebas de uso de ingresos. Un asistente social que visualice las pruebas de ingresos podrá ver una lista de pruebas de uso de ingresos relacionada con las pruebas de ingresos.

Si un tipo de pruebas es hijo, se listarán las pruebas padre. Si un tipo de pruebas es nieto, sólo se mostrarán las pruebas hijo y no las pruebas padre; las pruebas relacionadas están disponibles en un nivel de relación (padre-hijo es un nivel, hijo-nieto es otro nivel).

## **Visualización de pruebas**

La página Visualización de pruebas permite a un usuario ver todos los detalles de las pruebas de un determinado registro de pruebas de caso. Un asistente social también tiene la posibilidad de consultar una lista de correcciones en las pruebas de dicho registro de pruebas.

## **Mantenimiento de pruebas**

Esta sección describe las funciones de mantenimiento que están disponibles en la infraestructura de pruebas. Estas funciones de mantenimiento estandarizan el mantenimiento de pruebas en todos los tipos de pruebas. Un asistente social tiene varias opciones de mantener pruebas a nivel de pestaña de personas, caso, tipo de pruebas y objeto de pruebas individual. Las pruebas de persona/candidato solo pueden añadirse, modificarse y eliminarse en la pestaña de personas. Todas las opciones de mantenimiento descritas más abajo son aplicables a pruebas de caso.

## **Nuevas pruebas**

La función de nuevas pruebas se utiliza para capturar información de pruebas para un tipo de pruebas. Un asistente social puede crear pruebas de persona / candidato a partir de la lista de pruebas de la pestaña de personas. Un registro de pruebas de persona / candidato recién creado tiene un estado de activo, y puede utilizarse a efectos de valoración.

Un asistente social puede crear pruebas de caso a partir de varias páginas, incluidas las vistas de panel de control y Flujo de pruebas (EvidenceFlow), la lista en curso de edición, la lista activa y la lista de tipos de prueba, así como la vista de objeto de pruebas. Cuando se crean pruebas a partir de cualquiera de las listas o vistas a nivel de caso como, por ejemplo, la lista de pruebas activas o el panel de control, deberá seleccionarse el tipo de prueba. Sin embargo, este paso no es necesario en la vista de objeto de pruebas o lista de tipos de pruebas, donde ya se conoce el tipo de prueba.

Como parte del proceso de creación de una prueba hijo, un usuario puede seleccionar el registro de pruebas padre. l sistema creará de forma automática una relación padre/hijo entre ambos registros de pruebas. Cuando el usuario selecciona guardar la información de la prueba, el sistema valida la información especificada

<span id="page-17-0"></span>por dicho usuario. Dichas validaciones se personalizan para adaptarse a los requisitos de negocio de un tipo de pruebas.

Un registro de pruebas recién creado tiene un estado de 'en curso de edición' y aún no se utiliza a efectos de valoración. Esto da una mayor flexibilidad a la hora de recopilar pruebas y permite que se revise la información antes de que se active.

#### **Modificación de pruebas**

La función de modificación de pruebas permite a los usuarios actualizar pruebas de persona/candidato y de caso. La información de pruebas que se puede modificar es específica del tipo de pruebas. Los tipos de pruebas de persona/candidato mantenidos en un caso se consideran pruebas de caso y se mantienen utilizando el proceso de modificación de pruebas de dicho caso.

Cuando se guardan las actualizaciones de pruebas, el sistema valida la información de pruebas. Las validaciones de modificaciones de pruebas pueden ser distintas de las validaciones que se aplican cuando se añaden nuevas pruebas (incluso cuando se cambia la misma información). En cuanto a las pruebas de caso que están a la espera de la aprobación de un supervisor de caso, una validación especial avisa al usuario de la aprobación pendiente. Los registros de pruebas aprobados por un supervisor de caso, pero aún sin activar, no pueden modificarse. Las modificaciones a pruebas de persona/candidato en la pestaña de personas no requieren aprobación, ya que dichas pruebas se activan de forma automática cuando se guardan.

Cuando se modifican, las pruebas de caso funcionan de manera diferente a como lo hacen las pruebas de persona/candidato en la pestaña de personas. Cuando un usuario actualiza un registro de pruebas activas, las modificaciones no se aplican automáticamente. En su lugar, se crea un registro de pruebas en curso de edición con las modificaciones. La finalidad de este registro es permitir a los usuarios trabajar en las actualizaciones de las pruebas sin afectar al procesamiento del caso, ya que las pruebas activas permanecen intactas. Cuando se actualiza un registro de pruebas en curso de edición, las modificaciones se aplican de forma automática al registro de pruebas existente. La función de edición en curso no se aplica a las pruebas de persona/candidato en la pestaña de personas. Los registros de pruebas activas modificados a nivel de pestaña de personas se actualizan automáticamente al modificarse.

Pueden efectuarse dos tipos de cambios en las pruebas a una prueba: correcciones en las pruebas y cambios en las circunstancias. Cuando se corrigen las pruebas de persona/candidato en la pestaña de personas, el registro de pruebas corregido sustituye de forma automática al registro activo existente. Cuando se corrige un registro de pruebas de caso, un registro de pruebas en curso de edición sustituirá al registro de prueba activa como parte del proceso de aplicación de los cambios en las pruebas. Un cambio en las circunstancias no sustituye la prueba activa existente, ya que las pruebas originales fueron correctas durante un período de tiempo y las nuevas circunstancias se aplican al siguiente período de tiempo. En cuanto a las pruebas de caso, se crea un registro de pruebas en curso de edición que incluye los cambios en las circunstancias y se activa por derecho propio.

En cuanto a los cambios en las circunstancias, la fecha efectiva del cambio indica la fecha en que el cambio en las circunstancias es efectivo. Por ejemplo, el importe de los ingresos de un registro de pruebas de ingresos podría cambiar de 100 a 90. La fecha efectiva sería la fecha en la que se redujo el importe de los ingresos. Este estilo de pruebas representa un registro de pruebas que tiene una línea temporal continua. Por ejemplo, una prueba de ingresos puede capturar los detalles del

<span id="page-18-0"></span>empleador y el importe semanal de ingresos que percibe el cliente. Los ingresos pueden variar durante el tiempo en que el cliente esté empleado por el empleador. En la semana 1 los ingresos pueden ser 40, en la semana 2, los ingresos pueden ser 100 y en la semana 4 pueden volver a ser 40. A pesar de que en una de las semanas los ingresos fueron '0', el cliente seguía empleado. Si se utilizase la 'fecha efectiva del cambio', se registraría cada cambio sucesivamente durante el período de cuatro semanas. Sin embargo, si el empleador dejara de emplear al cliente, el registro de ingresos se finalizaría. Si, en una fecha posterior, ese mismo empleador volviera a emplear al cliente, se crearía un nuevo registro de ingresos. Esto permite al usuario ver los ingresos percibidos en cada instancia en la que el cliente estuvo empleado.

Cuando se efectúa una corrección en las pruebas, no debe especificarse la fecha efectiva del cambio; de hecho, puede que esta opción no esté disponible en algunos tipos de pruebas, sobre todo en las que se utilizan fechas de inicio. El registro corregido se aplica automáticamente al mismo periodo que el registro de prueba activa. Por ejemplo, si se registra una fecha de nacimiento incorrecta para una persona, el asistente social podrá actualizar las pruebas de nacimiento y defunción de dicha persona y corregir la fecha de nacimiento. Normalmente, los tipos de pruebas cuenta bancaria, nacimiento y defunción, dirección de correo electrónico, identificación, número de teléfono y relaciones no cambian con el tiempo. Por tanto, cualquier modificación efectuada a dichos tipos de prueba se considera una corrección.

Cuando se guarda un registro de pruebas modificado de persona/candidato, se volverán a evaluar todos los casos que usen estas pruebas modificadas.

#### **Eliminación de pruebas activas**

La función de mantenimiento de eliminación de pruebas activas se utiliza para marcar un registro de prueba activa como pendiente de eliminación. Debe tenerse en cuenta que esta función no elimina realmente el registro de prueba activa. Si un registro de prueba activa ya se está marcado como pendiente de actualización, no podrá marcarse como pendiente de eliminación. Además, las pruebas activas que son padre de un registro de pruebas hijo activo no podrán marcarse como pendientes de eliminación.

Los registros de pruebas pendientes de eliminación siguen utilizándose en las valoraciones hasta que se aplican los cambios en las pruebas y se cancelan los registros de pruebas. La cancelación de un registro de pruebas puede afectar a la elegibilidad y la titularidad. La separación de las funciones de eliminación y cancelación impide que los registros de pruebas se cancelen por error.

Las pruebas activas de persona / candidato pueden eliminarse de la pestaña de personas. Si un registro de pruebas de persona / candidato está seleccionado para su supresión, se elimina de la lista de pruebas de la pestaña de personas. La eliminación de pruebas de persona / candidato en la pestaña de personas que se utiliza como parte de un caso integrado provoca una revaloración de todos los casos de entrega de producto en el caso integrado que utiliza dichas pruebas.

#### **Descarte de pruebas en curso de edición**

La función de mantenimiento de descarte de pruebas de caso en curso de edición descarta un registro de pruebas con un estado de en curso de edición. Puesto que los registros de pruebas en curso de edición no se utilizan en las valoraciones, la funcionalidad que las elimina es mucho más simple. Sin embargo, tenga en cuenta que un registro de pruebas aprobado por un supervisor de caso, pero aún sin activar, no puede descartarse.

## <span id="page-19-0"></span>**Validación de cambios en las pruebas**

La función de mantenimiento de validación de pruebas de caso permite a un usuario validar los cambios en las pruebas de un tipo de pruebas. Se trata de una prueba preliminar de la función de mantenimiento de aplicación de cambios en las pruebas de un tipo de pruebas específico.

Puesto que los cambios en las pruebas pueden aplicarse de una vez a cualquier número de tipos de pruebas, puede ser difícil para un usuario encontrar y corregir todos los errores que se hayan producido. Las pruebas preliminares permiten a un usuario probar los cambios en las pruebas para un único tipo de pruebas y corregir dichos cambios antes de aplicarlos de verdad.

## **Aplicación de cambios en las pruebas**

La función de mantenimiento de aplicación de cambios en las pruebas tiene dos finalidades: una consiste en activar pruebas nuevas y actualizadas; la otra, en eliminar (cancelar) las pruebas activas pendientes de eliminación.

Un usuario puede promulgar esta función aplicando todos los cambios pendientes o seleccionando, en la lista completa de cambios pendientes del caso, cambios concretos para aplicarlos.

Cuando un usuario aplica cambios en las pruebas, ocurre lo siguiente:

- v El sistema valida los cambios en las pruebas a nivel de caso y a nivel de tipo de pruebas. Esto garantiza que se cumplan los requisitos de negocio definidos por el tipo de pruebas, así como los requisitos de negocio adicionales que pueda haber a nivel de caso. Por ejemplo, las validaciones a nivel de caso pueden asegurar que las relaciones padre/hijo estén protegidas.
- El sistema comprueba si se requiere aprobación de pruebas. De ser así, el sistema notificará al supervisor de caso instrucciones para que apruebe o rechace los cambios en las pruebas, y el proceso de aplicación de cambios en las pruebas quedará en espera hasta que se produzca la aprobación. Si no se requiere aprobación del supervisor del caso, el proceso de aplicación de cambios en las pruebas continuará como corresponda.
- El sistema activa los registros en curso de edición y, donde se utilicen las reglas de Cúram, calcula los períodos de atribución de las pruebas recién activadas. Las pruebas recién activadas se utilizan a efectos de valoración.
- v En las correcciones en las pruebas, se reemplaza el registro de pruebas activas existente.
- v En los cambios en circunstancias, y donde se utilicen las reglas de Cúram, el sistema vuelve a atribuir todos los registros de pruebas dentro del conjunto de cambios sucesivos a la misma prueba activa.
- El sistema cancela pruebas activas pendientes de eliminación. Las pruebas canceladas ya no podrán utilizarse a efectos de valoración.
- v El sistema evalúa cada caso afectado por los cambios en las pruebas para determinar si dichos cambios han afectado a la elegibilidad del caso y a la titularidad.
- Donde se utilizan las reglas de Cúram, el sistema utiliza los períodos de atribución de un caso para determinar el período de valoración. Se establecen como período de valoración la fecha de inicio del período de atribución más antigua y la fecha de finalización del período de atribución más reciente. En las reglas de Cúram Express, el período de valoración se incorpora en la línea de tiempo.

<span id="page-20-0"></span>Se proporciona un punto de enganche que permite a una agencia automatizar esta funcionalidad, posibilitando que la agencia aplique cambios en las pruebas de forma automática en vez de que un usuario que tenga que hacerlo manualmente. Esto significa que, cuando se actualiza un registro de pruebas activas y se crea una nueva versión en curso de edición, se activa de forma automática de modo que reemplace el registro de pruebas activas existente. En el caso de una eliminación de pruebas, el registro de pruebas se cancela de forma automática en vez de quedar marcado como pendiente de eliminación.

# **Utilización de la vista Flujo de pruebas (EvidenceFlow)**

La vista Flujo de pruebas (EvidenceFlow) es una herramienta que permite a los asistentes sociales navegar rápidamente entre las pruebas y ver cualquier información que pueda faltar o que sea necesaria; como tal, ofrece una vista muy útil cuando se habla con el cliente. Los tipos de pruebas se agrupan en "pilas". De forma automática, se muestra una pila por cada categoría de prueba configurada por la organización en forma de un acordeón dentro de la vista Flujo de pruebas (EvidenceFlow). La organización puede configurar el orden en que se muestran los tipos de pruebas dentro de una categoría, por ejemplo, alfabéticamente o por tipos de pruebas especificados con más frecuencia. El asistente social navega por las pilas pulsando en la barra del acordeón correspondiente.

Existen pilas adicionales de problemas y verificaciones para los tipos de pruebas que tengan problemas, y para los tipos de pruebas que tengan verificaciones pendientes. Para obtener más información, consulte ["Pilas generadas por el](#page-21-0) [sistema" en la página 14.](#page-21-0)

Dentro de cada pila, los tipos de pruebas se muestran en una lista como mosaicos, y por cada mosaico que tenga el foco se muestra la información de resumen. El asistente social puede seleccionar un mosaico pulsándolo en la secuencia, o puede desplazarse por los mosaicos utilizando los controles que hay bajo la vista Flujo de pruebas (EvidenceFlow).

El sistema actualiza dinámicamente el panel de la parte inferior de la vista Flujo de pruebas (EvidenceFlow) con la lista de tipos de pruebas por cada tipo de pruebas enfocado en el panel superior. Los asistentes sociales pueden mantener en esta lista las pruebas del tipo de pruebas de la forma habitual.

El sistema actualizará dinámicamente el panel inferior una vez transcurrido un intervalo de tiempo configurable con el mosaico actual enfocado. Para obtener información adicional sobre el valor que permite a los administradores configurar este intervalo de tiempo y otras opciones de configuración de Flujo de pruebas (EvidenceFlow), consulte la Gestión de casos integrados de Cúram.

Al usuario que navega por la vista de Flujo de pruebas (EvidenceFlow) se le muestran problemas y recordatorios. Los problemas y recordatorios mostrados al usuario se configuran mediante el Asesor de Cúram.

Para obtener más información sobre cómo configurar el Asesor de Cúram, consulte la Guía de configuración del Asesor de Cúram.

Los problemas resaltan la información que falta y que es necesaria para poder determinar la elegibilidad. Por ejemplo, si a un registro de ingresos obtenidos le falta el importe de los ingresos, se mostrará un problema al asistente social, ya que se trata de un campo obligatorio.

<span id="page-21-0"></span>Los recordatorios piden al usuario que haga preguntas adicionales en función de las pruebas capturadas. Por ejemplo, si el asistente social ha capturado un registro de recurso de propiedad, el sistema le recordará que también le pregunte al cliente los ingresos de recurso. La vista Flujo de pruebas (EvidenceFlow) muestra en su panel superior el número de problemas, recordatorios y verificaciones pendientes asociados a un tipo de pruebas. El usuario puede revisar los detalles de los problemas y las verificaciones pendientes en la lista visualizada junto a la lista de tipos de pruebas. El usuario puede revisar los detalles de los recordatorios en el panel inteligente.

#### **Pilas generadas por el sistema**

El sistema muestra automáticamente las siguientes pilas generadas por el sistema: una pila por cada categoría de pruebas configurada, una pila de problemas y una pila de verificaciones. Para obtener más información sobre la configuración de categorías de pruebas, consulte ["Configuración de tipos de pruebas dinámicas" en](#page-24-0) [la página 17.](#page-24-0) El usuario no puede modificar o suprimir las pilas generadas por el sistema. Los tipos de pruebas dentro de las pilas se actualizan automáticamente. Por ejemplo, si se resuelven los problemas de pruebas asociados a un determinado tipo de pruebas, el sistema actualizará de forma automática la pila de problemas y el tipo de pruebas ya no aparecerá dentro de dicha pila.

La pila de problemas incluye cualquier tipo de pruebas que tenga problemas asociados. La pila de problemas permite a los usuarios ver con rapidez todos los tipos de pruebas que tengan problemas pendientes de resolver.

La pila de verificaciones incluye cualquier tipo de pruebas que tenga verificaciones asociadas. La pila de verificaciones permite a los usuarios ver con rapidez todos los tipos de pruebas que requieran verificación.

#### **Pilas definidas por el usuario**

La vista Flujo de pruebas (EvidenceFlow) da soporte a la creación de pilas definidas por el usuario. Un usuario puede crear nuevas pilas y añadir manualmente tipos de pruebas a las pilas. Por ejemplo, es posible que un usuario desee crear una pila de miembro de la unidad familiar e incluir todos los tipos de pruebas relacionados con las pruebas de miembro de la unidad familiar para así poder centrarse en estos tipos de pruebas juntos.

Una nueva pila se crea utilizando la barra de acordeón Nueva pila de la vista Flujo de pruebas (EvidenceFlow). Se registra un nombre para la pila y se añaden tipos de pruebas arrastrando y soltando mosaicos en la barra de acordeón de las pilas.

Se pueden añadir y eliminar tipos de pruebas en una pila definida por el usuario. Adicionalmente, se puede renombrar o eliminar una pila definida por el usuario. Las pilas definidas por el usuario se persisten por cada usuario para la solicitud en la que se crean. Por ejemplo, si un asistente social cierra la vista Flujo de pruebas (EvidenceFlow) y, a continuación, la vuelve a abrir, las pilas definidas por el usuario todavía estarán disponibles. Tenga en cuenta que cuando se define una nueva pila, solo podrá acceder a ella el asistente social que la ha creado. Ningún otro usuario podrá acceder a las pilas creadas por otro asistente social.

## **Características adicionales**

#### **Relaciones entre pruebas**

Los tipos de pruebas pueden relacionarse entre ellos de forma natural. La relación entre pruebas más común es la relación padre/hijo, en la que un registro de

<span id="page-22-0"></span>pruebas padre puede tener uno o más registros de pruebas hijo. Por ejemplo, un registro de pruebas de ingresos puede tener uno o más registros de pruebas de uso de ingresos.

Las relaciones entre pruebas influyen en el mantenimiento de las pruebas de varias formas. La lista de tipos de pruebas para los tipos de pruebas hijos se filtra para mostrar solo los registros de pruebas que están relacionados con el registro de pruebas padre. Asimismo, pueden invocarse validaciones que comprueben posibles requisitos de relación. Por ejemplo, puede que no sea posible eliminar un registro de pruebas padre si existen registros de pruebas hijos activos asociados a él.

Los tipos de pruebas pueden tener varias relaciones entre pruebas. Por ejemplo, un tipo de pruebas puede ser padre de un tipo de pruebas e hijo de otro; esto se conoce como una relación padre/hijo/nieto. Además, las relaciones entre pruebas pueden ser opcionales. Por ejemplo, el tipo de prueba de gastos de alojamiento podría tener una relación padre/hijo/nieto con el tipo de prueba de préstamo. Desde un punto de vista de negocio, determinados préstamos pueden estar relacionados directamente con un gasto de alojamiento, mientras que otros préstamos pueden no tener ninguna relación con los gastos de alojamiento (por ejemplo un préstamo de vehículo).

#### **Aprobaciones de pruebas**

Las comprobaciones de aprobación de pruebas proporcionan un paso adicional en el proceso de aplicación de cambios en las pruebas para garantizar que los cambios en las pruebas de caso sean correctos. Cuando un usuario selecciona activar pruebas o eliminar pruebas, el sistema determina si el cambio en las pruebas requiere la aprobación del supervisor del caso. Si se requiere una aprobación, se notifica al supervisor de caso que la prueba no podrá activarse ni eliminarse mientras que el supervisor de caso no apruebe el cambio en las pruebas. El supervisor de caso puede optar por aprobar o rechazar los cambios en las pruebas. Si el supervisor de caso opta por aprobar los cambios en las pruebas, se le lleva directamente a la página de confirmación de aprobación de cambios en las pruebas. Si la persona que presenta las pruebas es la misma que el usuario a quien se le va a asignar la tarea de aprobación de las pruebas, las pruebas se activan de forma automática.

La infraestructura de pruebas permite configurar las comprobaciones de las aprobaciones de pruebas de un tipo de pruebas. Para una comprobación de la aprobación de pruebas se especifica el porcentaje de cambios en las pruebas que va a requerir una aprobación manual de un supervisor de caso. Por ejemplo, el 80 por ciento de los cambios en las pruebas del tipo de pruebas de ingresos pueden requerir aprobación. Esto significa que el 80 por ciento de todos los registros de pruebas de ingresos deberán aprobarse manualmente antes de activarse o eliminarse. Si no se ha configurado ninguna aprobación de pruebas, el sistema lo interpreta como que no se necesitan dichas aprobaciones.

La infraestructura de pruebas proporciona una lista de todos los registros de pruebas en un caso enviados para su aprobación. El estado de cada registro de pruebas se muestra para proporcionar un historial de qué registros de pruebas se han rechazado y cuáles se han aprobado.

Las comprobaciones de la aprobación de pruebas no se aplican a pruebas mantenidas en la pestaña de personas. Esto se debe a que las pruebas no tienen un estado de 'en curso de edición' y, por tanto, no existe la posibilidad de 'aprobar' o

<span id="page-23-0"></span>'rechazar' las pruebas antes de aplicarse. Por lo tanto, a fin de habilitar las aprobaciones de estos tipos de pruebas, estas también deberán estar configuradas en el caso integrado.

**Nota:** Las comprobaciones de aprobación de pruebas también pueden aplicarse a distintos niveles de la estructura de la organización, incluidos usuarios, posiciones y unidades organizativas. Esto se describe de forma más detallada en la Guía de administración de organizaciones de Cúram.

#### **Historial de cambios en las pruebas**

Se mantiene un historial de cambios completo de las pruebas de caso y de persona/candidato. Dicho historial comienza cuando se inserta un nuevo registro de pruebas y se actualiza cada vez que tiene lugar un cambio como, por ejemplo, una modificación o una cancelación. Cada entrada del historial de cambios contiene el tipo de cambio, la fecha y la hora en que se ha realizado el cambio, y el usuario que ha realizado el cambio. El historial de cambios es útil para determinar el motivo por el que puede haber cambiado la elegibilidad de una persona o candidato y a efectos de auditoría.

#### **Instantánea de pruebas para casos de problema**

La funcionalidad de instantánea de pruebas permite crear una copia de un registro de pruebas de caso. Una instantánea de pruebas se utiliza cuando es necesario investigar pruebas. En el momento en que se produce una discrepancia, se registra una instantánea del registro de pruebas y se utiliza en el caso de problema para gestionar la investigación de las discrepancias de pruebas. Puede obtener información adicional consultando la Guía de gestión de problemas de Cúram.

#### **Transferencia de pruebas**

La transferencia de pruebas posibilita que las pruebas de caso se copien de un caso a otro. La función de mantenimiento de transferencia de pruebas permite a un usuario seleccionar un participante en un caso y, desde una lista de las pruebas asociadas al participante, seleccionar qué pruebas se van a transferir. El usuario selecciona a continuación qué pruebas de la lista se transfieren para ser utilizadas en un caso diferente. El usuario puede optar por incluir todas las pruebas relacionadas con un participante o un registro de pruebas concreto. Las pruebas pueden transferirse entre casos de distintos tipos; sin embargo, para que esto ocurra, el caso al que se transfieran las pruebas deberá estar configurado para recibir pruebas del tipo transferido.

## **Configuración de pruebas**

## **Introducción**

Este capítulo describe los pasos que deben seguirse en la administración de solicitudes para capturar y mantener pruebas tanto a nivel de pestaña de personas como a nivel de caso. Estos pasos incluyen la configuración de tipos de pruebas y luego la asociación de los tipos de pruebas con los casos de solicitud, personas y candidatos, casos y categorías. La infraestructura de pruebas soporta la configuración de pruebas dinámicas y no dinámicas. Las últimas suelen implicar una actividad de tiempo de desarrollo y, por tanto, se sale del ámbito de esta guía.

**Nota:** A continuación se describe la configuración cuando se utilizan pruebas dinámicas para crear tipos de pruebas dinámicos.

# <span id="page-24-0"></span>**Configuración de tipos de pruebas dinámicas**

Los administradores pueden configurar tipos de pruebas dinámicas mediante la aplicación de administración y el editor de pruebas dinámicas. Un tipo de pruebas dinámicas representa una agrupación lógica de atributos relacionados sobre los que la organización desea registrar información relativa a una persona/candidato o un caso.

Las páginas de administración de pruebas dinámicas están ubicadas en las áreas Reglas y Pruebas de la aplicación de administración. Las pruebas dinámicas soportan los tipos de pruebas dinámicas y las versiones de tipos de pruebas dinámicas. Los tipos de pruebas dinámicas están asociados a participantes y/o tipos de caso para indicar que las pruebas son aplicables y mantenibles para una persona/candidato y/o caso determinados.

Las versiones de tipos de pruebas soportan modificaciones en los metadatos a lo largo del tiempo. Por ejemplo, es posible que un cambio legislativo obligue a que un nuevo atributo de pruebas se registre en un tipo de pruebas a partir de una determinada fecha. Las pruebas dinámicas soportan este requisito utilizando versiones de tipos de pruebas para registrar las modificaciones.

**Nota:** Los tipos de pruebas dinámicas proporcionados para personas/candidatos en la pestaña de personas son necesarios para un determinado proceso del sistema y, por tanto, no deben eliminarse ni modificarse. Hacerlo podría afectar a las funciones del sistema que se basan en esta información. Para obtener más información sobre cómo utilizar estas pruebas, consulte la Guía de participantes de Cúram.

Para obtener más información sobre la configuración de pruebas dinámicas, consulte la Guía de configuración de pruebas dinámicas de Cúram.

# **Asociación de tipos de pruebas**

Una vez creados los tipos de pruebas dinámicas utilizando el editor de pruebas dinámicas, los tipos de pruebas podrán asociarse a los correspondientes tipos de caso y persona/candidato. Tales asociaciones determinan dónde pueden capturarse y mantenerse las pruebas. Por ejemplo, si la organización desea poder capturar información específica sobre el caso integrado, deberá configurar estos tipos de pruebas para que estén disponibles en el caso integrado.

El que un tipo de pruebas esté enlazado con un producto o con un caso integrado determinará el modo en que se utilice en las determinaciones de elegibilidad y titularidad. Por ejemplo, un tipo de pruebas configurado en un caso integrado podrá ser utilizado por cualquier entrega de productos asociada a dicho caso integrado. Un tipo de pruebas asociado a una entrega de producto solo podrá utilizarse en una determinación relacionada con esa entrega de producto concreta. Los tipos de pruebas de persona/candidato pueden asociarse con los tipos de participante de persona y candidato, y con cualquier tipo de caso si fuera necesario.

Los tipos de pruebas se pueden agrupar de forma lógica en categorías de pruebas. Son ejemplos de categoría de pruebas las pruebas de gastos y las pruebas de unidad familiar. La agrupación de tipos de pruebas por categorías proporciona a los asistentes sociales una forma sencilla de ver y crear pruebas. Los tipos de pruebas también pueden marcarse como preferidos, que quiere decir que son de uso común, lo que proporciona a los asistentes sociales un método rápido de crear registros de pruebas para los tipos de pruebas que se registran con frecuencia.

<span id="page-25-0"></span>Como parte de la asociación de pruebas, cada tipo de pruebas debe estar habilitado para compartir sus pruebas.

La decisión de negocio de dónde configurar los tipos de pruebas es importante para la organización. Dicha decisión debería tomarse tomando en consideración a todos los ciudadanos y teniendo en cuenta el modo en que la organización opera en ese momento. Para algunas organizaciones el caso integrado es la ubicación central de los productos y servicios destinados a los clientes. Facilita la captura de información de una persona, por ejemplo, la información de la unidad familiar puede mantenerse en un caso integrado. Por tanto, hacer posible que los asistentes sociales puedan mantener toda la información de una persona en un único lugar es muy práctico para ellos. Pueden capturar información específica personal o de caso en el caso integrado.

## **Configuración de verificaciones de pruebas**

El componente de administración de Cúram Verifications permite a los administradores definir las reglas de verificación asociadas al caso y a las pruebas de persona/candidato.

Una categoría de verificación es una forma de organizar los datos de las pruebas en grupos lógicos, agrupando elementos denominados elementos de datos verificables como, por ejemplo, Personal. Un elemento de datos verificable puede definirse como una prueba que requiere verificación. Dicha prueba se corresponde con un único atributo dentro de una determinada entidad de pruebas como, por ejemplo, la fecha de nacimiento en el tipo de pruebas de nacimiento y defunción. Las utilizaciones de elementos de verificación definen qué elementos de verificación (p.ej. pasaporte, certificado de nacimiento) deben utilizarse en un determinado elemento de datos verificable. Un elemento de verificación define qué puede utilizarse para verificar la información proporcionada por un participante como, por ejemplo, un pasaporte o un certificado de nacimiento. Un requisito de verificación proporciona las reglas de verificación de un dato. Por ejemplo, si el motor de verificación debe aplicar las reglas a los datos a nivel de participante o a un caso de entrega de producto específico o a un caso integrado específico.

Cuando se crean verificaciones a nivel de persona, una configuración recomendada consiste en que deben 'aplicarse a' una entrega de producto, un caso integrado o un caso de solicitud. Esto significa que la verificación se crearía en el lugar en que se aplica como, p.ej., en el caso seleccionado. También significa que el usuario no podrá activar las pruebas del caso 'al que se aplica' mientras no se haya cumplido la verificación obligatoria. Las verificaciones pueden configurarse para la compartición utilizando la configuración del agente de pruebas si es necesario. Por tanto, mediante esta funcionalidad, las verificaciones capturadas en las pruebas de un caso pueden compartirse con las pruebas de otro caso.

Puede obtener información detallada relativa a la configuración de verificaciones consultando la Guía de verificaciones de Cúram.

## **Configuración de una compartición de pruebas**

Las opciones de configuración de la compartición de pruebas están disponibles en la aplicación de administración utilizando el agente de pruebas. La compartición de pruebas puede configurarse entre una persona o un candidato, un caso de aplicación y casos integrados.

A fin de compartir pruebas, el asistente social debe habilitar cada tipo de pruebas para la compartición, ya que el agente de pruebas solo comparte cambios en las

pruebas para tipos de pruebas habilitadas para la compartición. Una vez habilitados los tipos de pruebas para la compartición, el siguiente paso es definir el origen (desde donde se desea compartir las pruebas) y el destino (a donde hay que compartir las pruebas).

Deben tenerse en cuenta los elementos siguientes a la hora de configurar el agente de pruebas:

- v ¿Se utiliza el mismo tipo de pruebas en más de un tipo de caso?
- v Si un tipo de pruebas se utiliza en más de un sitio, ¿deberían comunicarse los cambios en esos datos a otros casos?
- v ¿Debe configurarse el caso de destino para que acepte de forma automática cualquier cambio o debe obligarse al asistente social a que decida si acepta esta prueba entrante?

**Nota:** Para que el procesamiento del sistema funcione correctamente, es esencial que las pruebas de persona y candidato configuradas fuera de la pestaña de personas estén configuradas para compartir los cambios con la pestaña de la persona.

Por ejemplo, una organización puede tener un caso de Bienestar infantil que mantenga las pruebas de identificación de una persona y un caso de Ayuda por bajos ingresos que también mantenga las pruebas de identificación de la persona misma. Si no se configura una compartición entre ambos tipos de caso, será importante compartir las pruebas con la pestaña de personas, porque de esa forma se garantiza que todas las pruebas de persona/candidato puedan verse de forma centralizada.

Existen tres procesos para configurar la compartición de pruebas entre tipos de caso: pruebas idénticas, pruebas no idénticas y correlación de pruebas no idénticas. En los tres procesos es necesario seleccionar un origen y un destino. El agente de pruebas difundirá las pruebas compartidas desde el origen al destino.

La configuración del intermediario de pruebas recomendadas para las organizaciones que utilicen el Acceso Universal es como sigue:

Compartición desde persona/candidato a un caso de solicitud de destino:

v Una persona registrada existente solicita un programa en línea. Puede que el asistente social que gestiona este caso de solicitud quiera saber qué información existe de esa persona y poder actualizar la información recibida en el caso de solicitud de dicha persona. Nota: cuando se distribuyen pruebas desde una persona o candidato, no deben establecerse las opciones de aceptación y activación automáticas. Esto es importante, porque es posible que las pruebas compartidas desde la persona o el candidato estén anticuadas (p.ej. puede que haya pasado cierto tiempo desde que se registraron y se hayan cerrado desde entonces las prestaciones o casos). Si dichas opciones no se establecen, se garantiza que el asistente que tramita el caso de solicitud tenga la posibilidad de ver esos detalles como parte de las pruebas entrantes. En ese momento podrá decidir si es necesario actualizar las pruebas del caso de solicitud en función de algún dato que ya se conozca del cliente, aceptar pruebas adicionales aún no capturadas en el caso de solicitud o ignorar las pruebas del registro de persona/candidato porque las pruebas recibidas en el caso de solicitud sean más recientes.

Compartición desde un caso de solicitud de origen a una persona o un candidato de destino

<span id="page-27-0"></span>v Una vez completada la aplicación, los programas se autorizan. Es posible que se haya recibido nueva información sobre la persona de la solicitud que deba compartirse con su registro de persona.

Compartición desde un caso de solicitud de origen a un caso en curso de destino (caso integrado o entrega de producto)

v Cuando se autoriza un caso de solicitud, el agente de pruebas es el mecanismo empleado para copiar las pruebas del caso de solicitud. Así pues, la configuración de la solicitud al caso en curso también deberá incluir una aceptación automática así como una activación automática para facilitar un proceso directo. Esta configuración garantiza que un asistente social no tenga que revisar y aplicar cambios en las pruebas de nuevo en el caso integrado, facilitándose así un procesamiento más directo.

Compartición desde un caso en curso de origen a un caso de solicitud de destino

v Una persona tiene un caso en curso existente y realiza una nueva solicitud de prestaciones. El trabajador de la sección de admisiones que gestiona la solicitud está interesado en recibir la información del solicitante existente en el sistema, ya que puede afectar a la nueva solicitud.

Compartición desde un caso en curso de origen a una persona o un candidato

v Es importante que el registro de persona contenga todos los cambios en las pruebas de la persona y que esté actualizado. Por lo tanto, debe habilitarse la compartición del caso en curso. Esto garantiza que las actualizaciones a las pruebas se compartan con el registro de persona donde el proceso del sistema se basa en que los datos.

Compartición desde una persona de origen a un caso en curso de destino:

v Toda prueba capturada relativa a una persona debe compartirse con el caso en curso a fin de garantizar que esté actualizada la información que pueda afectar a la elegibilidad y la titularidad. Como mínimo, proporciona al propietario del caso en curso la información relativa a un miembro del caso actualizada en otra parte. Si se configura de esta manera, tendrán la posibilidad de aceptar o rechazar el cambio.

Para entender cómo funcionaría la configuración recomendada, consulte el apéndice A. Puede obtener información detallada relativa a la configuración del agente de pruebas consultando la Guía del agente de pruebas de Cúram.

## **Visualizar pruebas suprimidas**

La opción de configuración para visualizar pruebas suprimidas está disponible en la aplicación de administración utilizando las propiedades de la aplicación. De forma predeterminada, las pruebas suprimidas no se muestran. Si un cliente ver una prueba suprimida puede seleccionar la propiedad de la aplicación para visualizar pruebas suprimidas. Si se selecciona esta opción de configuración, cualquier prueba suprimida se visualizará en la lista Tipo de pruebas o en la pestaña Tipo de objeto de pruebas.

# **Conclusión**

#### **Resumen**

A continuación se muestra un resumen de los principales conceptos tratados en esta guía.

- <span id="page-28-0"></span>v Un registro de pruebas puede estar asociado a una persona, un candidato, una solicitud o un caso. Asimismo, un registro de pruebas también puede estar asociado a otros registros de pruebas como, por ejemplo, un registro de pruebas padre.
- v Las pruebas pueden compartirse entre un personas o candidatos, solicitudes y casos mediante el agente de pruebas.
- v Un registro de pruebas puede verificarse utilizando el motor de verificaciones. La compartición de verificaciones puede configurarse mediante el agente de pruebas.
- v Los registros de pruebas de un tipo de pruebas pueden mantenerse desde las listas en curso de edición, activos y tipo de pruebas.
- v El flujo de pruebas proporciona una visualización resumida alternativa y una navegación entre las pruebas.
- v Las pruebas compartidas entre varios casos pueden mantenerse desde una única lista de tipos de pruebas.
- v Las pruebas de persona / candidato pueden mantenerse desde la pestaña de personas, las solicitudes y los casos.
- v El sistema reconoce dos tipos de cambios en las pruebas: una corrección de pruebas y un cambio en las circunstancias.
- v Las comprobaciones de aprobación de pruebas pueden configurarse para asegurar que un supervisor de casos apruebe los cambios en las pruebas.
- v Las pruebas pueden configurarse mediante el editor de pruebas dinámicas, permitiendo así a los administradores designar y mantener de forma dinámica tipos de pruebas en tiempo de ejecución dentro de la administración de solicitudes.

# **Información adicional**

En los siguientes documentos afines se ofrece información adicional a los temas tratados en esta guía:

```
Guía de negocio del generador de pruebas de Cúram
```
Esta guía proporciona una visión de negocio del generador de pruebas de Cúram.

**Guía de configuración de pruebas dinámicas de Cúram**

Esta guía cubre los conceptos básicos de las pruebas dinámicas.

- **Guía de Cúram Evidence Broker** Esta guía cubre los conceptos básicos de la compartición de pruebas y de Cúram Evidence Broker.
- **Guía de verificaciones de Cúram** Esta guía cubre los conceptos básicos de la funcionalidad de verificaciones.

# **Escenarios integrales de pruebas**

## **Introducción**

Este apéndice proporciona una descripción general de escenarios de negocio de pruebas. Tomando como referencia la configuración recomendada en el capítulo 4, estos escenarios ilustran el flujo de pruebas a través de la solicitud. Estos escenarios describen el flujo completo de principio a fin, desde la solicitud hasta el caso en curso.

Puede obtener una información más detallada relativa al acceso universal consultando la Guía del acceso universal de Curam, y para obtener información sobre las admisiones, consulte la Guía de admisiones de Curam.

## <span id="page-29-0"></span>**Un ciudadano solicita prestaciones**

La ciudadana Mary solicita una prestación en línea. Nunca antes ha recibido prestaciones y no está registrada en el sistema.

- 1. Mary cumplimenta una solicitud de prestaciones en línea especificando la información siguiente:
	- Nombre
	- v Fecha de nacimiento
	- Género
	- v Número de teléfono
	- v Dirección de correo electrónico
	- Dirección
	- Ingresos
	- v Gastos
	- Empleo
- 2. Mary envía la solicitud a la agencia, donde se determina que no está registrada en el sistema utilizando el proceso de búsqueda y coincidencia, de modo que se la registra automáticamente como nueva persona.
- 3. Mary se registra como persona. El proceso de registro captura el nombre, la fecha de nacimiento y el género, que es la información de registro obligatoria. El sistema crea los siguientes registros de pruebas de persona: nombre, nacimiento y defunción, y género.
- 4. Después se crea un caso de solicitud de prestaciones para Mary y se añaden a dicho caso todas las pruebas proporcionadas en su solicitud en línea. Cuando se envía la solicitud, se crea de forma automática un caso de solicitud y se correlacionan todas las pruebas capturadas en la solicitud con el nuevo caso de solicitud, tal y como se haya configurado mediante el motor de correlación de datos de Cúram.
- 5. Después, ese mismo día, Mary se presenta para una entrevista con Paul, el trabajador de la sección de admisiones, y se da cuenta de que la fecha de nacimiento que facilitó en la solicitud está mal escrita. Paul selecciona la prueba de nacimiento y defunción del caso de solicitud y edita la fecha de nacimiento para corregirla, y guarda los detalles.
- 6. Paul revisa el resto de las pruebas del caso de solicitud y, como todo está completo y en orden, autoriza el programa que Mary ha solicitado. La autorización de la solicitud provoca que el agente de pruebas comparta las pruebas de la solicitud en función de sus configuraciones. Nota: en este punto solo se activan y se someten a intermediación las pruebas necesarias para los casos en curso de los programas autorizados.
- 7. Una vez autorizada la solicitud, se crea de forma automática un caso integrado para Mary y también se crea automáticamente un caso de entrega de producto para el programa autorizado para Mary. La autorización del caso de solicitud desencadena el procesamiento del agente de pruebas. La configuración de intermediación (del agente de pruebas) determina qué pruebas deben compartirse y dónde deben compartirse. En este caso, la configuración determina que la compartición tenga lugar entre el caso integrado y el registro de persona de Mary. Todos los tipos de prueba

capturados para Mary deben compartirse con el caso integrado, pero la configuración determina que solo se comparta con el registro de persona de Mary lo siguiente:

- Nombre
- Nacimiento y defunción
- Género
- Número de teléfono
- v Dirección de correo electrónico
- Dirección

Esto se debe a que estos detalles son más generales y suelen aplicarse a cualquier caso del que forma parte Mary, mientras que tipos de pruebas adicionales como ingresos, gastos y empleo sólo serán apropiados en determinados tipos de casos.

- 8. El agente de pruebas comparte las siguientes pruebas del caso de solicitud con el caso integrado:
	- Nombre
	- Nacimiento y defunción
	- Género
	- Número de teléfono
	- v Dirección de correo electrónico
	- Dirección
	- Ingresos
	- v Gastos
	- Empleo
- 9. El agente de pruebas comparte luego las siguientes pruebas del caso de solicitud con el registro de persona de Mary:
	- Nombre
	- Nacimiento y defunción
	- Género
	- Número de teléfono
	- v Dirección de correo electrónico
	- Dirección
- 10. El caso integrado está configurado para aceptar y activar automáticamente las pruebas, de modo que las pruebas compartidas desde el caso de solicitud al caso integrado estarán ahora activas.
- 11. Las pruebas enviadas por el agente de pruebas a la pestaña de personas de Mary se gestionan automáticamente de la siguiente manera:
	- v Las pruebas de número de teléfono, dirección de correo electrónico y dirección se añaden a la pestaña de personas de Mary.
	- v Como las pruebas de nombre, género y nacimiento y defunción ya existen en la pestaña de personas de Mary, el sistema procede de la siguiente manera:
		- Por cada registro de pruebas, el sistema realiza una comprobación para determinar si las pruebas entrantes coinciden con las ya existentes.
		- Como las pruebas género y nombre ya existen en la pestaña de personas de Mary y contienen los mismos datos que los registros entrantes, el sistema los trata como idénticos y no intenta actualizar los registros ya existentes.

<span id="page-31-0"></span>– El registro de información de nacimiento y defunción compartido desde el caso de solicitud no coincide con lo que ya existe (porque se cambió en el caso de solicitud cuando Mary se presentó a la entrevista de solicitud). A fin de determinar si el registro existente debe actualizarse, el sistema compara la fecha de recepción de ambas pruebas. En este caso, puesto que la actualización del caso de solicitud de la prueba de nacimiento y fallecimiento es más reciente, el sistema actualiza el registro de la prueba de nacimiento y defunción. Tenga en cuenta que cualquier usuario que vea este registro de pruebas podrá ver el historial de actualizaciones.

## **Una persona registrada solicita prestaciones**

.

John solicita una prestación en línea. Recibió prestaciones en el pasado y está registrado en el sistema.

- 1. John cumplimenta una solicitud en línea de prestaciones especificando los siguientes datos: nombre, fecha de nacimiento, género, número de teléfono, dirección de correo electrónico, dirección, ingresos, gastos y empleo.
- 2. John envía la solicitud a la agencia, donde se determina que ya está registrada en el sistema utilizando el proceso de búsqueda y coincidencia. Utilizando su nombre, fecha de nacimiento y género, se encuentra una persona coincidente registrada en el sistema.
- 3. Después se crea un caso de solicitud de prestaciones para John y se añade al caso de solicitud como pruebas toda la información que ha proporcionado en su solicitud en línea. Observe que, cuando se envía la solicitud, se crea de forma automática un caso de solicitud y se correlacionan todas las pruebas capturadas en la solicitud con el nuevo caso de solicitud, tal y como se haya configurado mediante el motor de correlación de datos de Cúram.
- 4. Después el agente de pruebas comparte las pruebas de John desde la pestaña de personas al caso de solicitud, donde aparee como pruebas entrantes. En esta instancia, todas las pruebas en la pestaña de personas son las mismas que las pruebas del caso de solicitud, a excepción de la prueba del número de teléfono.
- 5. Se registra un nuevo teléfono móvil en el caso de solicitud. Paul revisa las pruebas entrantes en pestaña de personas y opta por ignorar la prueba del número de teléfono antiguo, porque sabe que el número que tiene es correcto. Paul utiliza el sistema para comparar las pruebas entrantes y las pruebas existentes, y decidir así si aceptar esta prueba entrante.
- 6. Paul revisa las pruebas de caso de la solicitud y autoriza el caso de solicitud. La autorización de la solicitud provoca que el agente de pruebas comparta las pruebas de la solicitud en función de sus configuraciones.
- 7. Se crea automáticamente un caso integrado para John junto con un caso de entrega de producto para la prestación.
- 8. El agente de pruebas comparte las pruebas del caso de solicitud con el caso integrado.
- 9. Después el agente de pruebas comparte las pruebas de la solicitud de John con la pestaña de personas. Observe que, al haberse compartido ya las pruebas desde la persona al caso de solicitud, el sistema no volverá a compartirlas. Solo se comparte el registro de número de teléfono a la pestaña de personas.

# <span id="page-32-0"></span>**Adición de una relación y de una persona relacionada a un caso integrado**

Mary es una persona registrada con un caso integrado. Mary se pone en contacto con la agencia para informarles de que su hijo John vuelve a estar bajo su custodia.

- 1. Mary se pone en contacto con el asistente Paul, que gestiona su caso en curso. Informa a Paul de que su hijo John ha vuelto a estar bajo su custodia después de haber estado viviendo con su marido, del que está separada.
- 2. Paul accede a las pruebas del caso de Mary y comprueba que no se ha registrado ninguna información de relación entre Mary y ninguna otra persona. Paul crea un registro de pruebas de relación en el que relaciona a Mary con su hijo John. Antes Paul había buscado a John y había visto que ya estaba registrado como persona en el sistema.
- 3. Paul decide aplicar el nuevo registro de relación al caso de Mary (observe que, en este punto, en el caso no hay una relación recíproca de John a Mary porque John no es miembro del caso). Una vez aplicadas las pruebas, se desencadena el agente de pruebas.
- 4. El agente de pruebas difunde la nueva prueba de relación a cualquier registro configurado de caso o persona/candidato que esté configurado para compartir, y que también esté configurado para compartir pruebas de relación. Así pues, el nuevo registro de relación se comparte con el registro de participantes de Mary.
- 5. Cuando la relación entre Mary y John se recibe en la pestaña de personas, el sistema determina en primer lugar si ya existe un registro de relación. Puesto que previamente no se había registrado ninguna relación entre Mary y John, se registra la nueva prueba de relación.
- 6. Una vez añadida la relación, el sistema crea un registro de pruebas de relación recíproca para John que se mostrará en su pestaña de personas.
- 7. Tras aplicar las pruebas de relación en el caso integrado, Paul decide que John deben incluirse como miembro en el caso de Mary. Selecciona añadir el hijo John como miembro del caso integrado de Mary.
- 8. Cuando John se añade al caso integrado, el agente de pruebas se desencadena para recuperar las pruebas que hayan de John en su registro de persona. Las pruebas registradas para John en su registro de persona se comparten con el caso integrado.
- 9. El asistente social Paul ve una serie de registros de pruebas entrantes para John, incluidos su nombre, nacimiento y defunción, género y relación con Mary.
- 10. Paul acepta todas estas pruebas en el caso integrado, donde podrán mantenerse como parte de la gestión del caso integrado en curso.

# **Correlación de pruebas de NSS no idénticas con pruebas de identificación**

El ciudadano Fred solicita una prestación en línea, nunca antes ha percibido prestaciones y no está registrado en el sistema. El sistema se ha configurado para realizar una correlación de atributos de pruebas no idénticas entre las pruebas de identificación (que se configuran contra la persona o el candidato) y las pruebas de identificación de NSS, que se configuran contra un caso integrado. Los atributos de cada una son los siguientes:

<span id="page-33-0"></span>*Tabla 1. Correlación de las pruebas no idénticas de NSS e identificación.*

| Pruebas de detalles de NSS | Pruebas de identificación |
|----------------------------|---------------------------|
| ID                         | ID                        |
| Tipo de ID                 | Tipo de ID                |
| Estado de SSN              |                           |
| Sin motivo de SSN          |                           |
| No hay más detalles de SSN |                           |
| Comments (Comentarios)     | Comments (Comentarios)    |

Al configurarse la correlación de atributos de pruebas no idénticas entre estos dos tipos de pruebas dinámicas, el agente de pruebas compartirá los atributos como si fueran de pruebas idénticas. Si bien las pruebas se consideran no idénticas porque son de tipos diferentes, los atributos correlacionados entre cada tipo permiten que cualquier compartición reciba el mismo tratamiento que en el caso de las pruebas idénticas. Los pasos siguientes ilustran cómo se aplicaría esta configuración en este escenario:

1. Fred cumplimenta una solicitud de prestaciones en línea y especifica la información necesaria junto con los siguientes detalles de identificación de NSS:

Referencia de identificación de NSS: 123-45-6789

Tipo: NSS

Comentarios: anotación breve.

Fred no registró detalles del estado de NSS, del motivo por no tener ningún NSS ni de los otros detalles del motivo por no tener NSS.

- 2. Fred envía la solicitud a la agencia, donde, mediante el proceso de búsqueda y coincidencia, se determina que no está registrado en el sistema.
- 3. Fred se registra como persona. El proceso de registro inserta el nombre, la fecha de nacimiento y el género, que es la información de registro obligatoria. El sistema crea estos registros de pruebas de persona: nombre, nacimiento y defunción, y género.
- 4. Después se crea un caso de solicitud de prestaciones para Fred y se añaden al caso de pruebas todas las pruebas que ha proporcionado en su solicitud en línea. Tenga en cuenta que, cuando se envía la solicitud, se crea de forma automática un caso de solicitud y se correlacionan todas las pruebas capturadas en la solicitud con el nuevo caso de solicitud utilizando el motor de correlación de datos de Cúram.
- 5. Paul, el trabajador de la sección de admisiones, revisa las pruebas de caso de la solicitud y autoriza el caso de solicitud. La autorización de la solicitud provoca que el agente de pruebas comparta las pruebas de la solicitud en función de sus configuraciones.
- 6. Una vez autorizada la aplicación, se crea de forma automática un caso integrado para Fred y se añade el programa autorizado a Fred.
- 7. El agente de pruebas comparte las pruebas del caso de solicitud con el caso integrado. La prueba de detalles de NSS del caso de solicitud se correlaciona de forma directa con la prueba de detalles de NSS del caso integrado.
- 8. Después el agente de pruebas comparte las pruebas de la solicitud de Fred con su pestaña de personas. Los detalles de NSS del caso de solicitud son no idénticos y deben correlacionarse con las pruebas de identificación almacenadas en la pestaña de personas. El sistema correlaciona las pruebas de la forma siguiente:

<span id="page-34-0"></span>

| Pruebas de detalles de NSS                                         | Pruebas de identificación                                  |
|--------------------------------------------------------------------|------------------------------------------------------------|
| SSN Identification Reference (Referencia de<br>identificación NSS) | Identification Reference (Referencia de<br>identificación) |
| Type (Tipo)                                                        | Type (Tipo)                                                |
| Comments (Comentarios)                                             | Comments (Comentarios)                                     |

*Tabla 2. Correlación de pruebas de una solicitud compartidas con una pestaña de personas*

- 9. Después, ese mismo día, Fred facilita los detalles de su pasaporte que le solicitaron para verificar la fecha de nacimiento de su caso integrado. La encargada de recepciones, Jan, decide capturar también esta información en las pruebas de identificación de Fred. Por tanto, realiza una búsqueda de personas y encuentra el registro de persona de Fred. Abre el registro de persona y procede a crear una nueva prueba de identificación. Jan selecciona Pasaporte en el 'tipo' y especifica PO111111 como referencia de la identificación.
- 10. Jan guarda el registro de identificación. El agente de pruebas se desencadena y se comparten las pruebas de identificación con el caso integrado.
- 11. El asistente social del caso integrado, Sam, observa que se han recibido nuevas pruebas entrantes. Ve las pruebas entrantes y observa que se ha capturado un pasaporte/ID para Fred. Sam decide rechazar esta prueba porque no la necesita para el caso. Si Sam hubiera aceptado la prueba, el nuevo registro de pruebas de identificación de NSS se mostraría como 'en curso de edición'. Sin embargo, al activarse esa prueba, el sistema habría invocado una validación en la que se diría que el 'tipo' solo puede ser NSS (si no hubiera validación del tipo, se aplicaría al caso).

# **Verificaciones obligatorias aplicadas a un caso integrado y compartidas**

Lisa es una persona registrada con dos casos integrados. En ambos casos integrados hay un requisito obligatorio de verificación de ingresos. El caso A requiere una verificación mediante nómina, y el caso B requiere una verificación mediante un escrito del empleador y una nómina. Lisa proporciona las nuevas pruebas de ingresos a Paul, el trabajador de la sección de admisiones.

- 1. Lisa se reúne con Paul y le facilita la información relativa a los nuevos ingresos.
- 2. Paul añade estas pruebas de ingresos al caso A. Cuando se añaden dichas pruebas de ingresos, se crea una verificación obligatoria pendiente en el caso A, en la que se indica que es necesaria una verificación por nómina. Lisa entrega su nómina a Paul.
- 3. Paul añade el documento de verificación de la nómina al caso A, con lo que se cumple el requisito de verificación, y activa esta prueba de ingresos.
- 4. Luego el agente de pruebas comparte con el caso B esta nueva prueba de ingresos y su documento de verificación asociado. Aquí se está suponiendo que se ha configurado una intermediación entre ambos tipos de caso integrado para el tipo de pruebas de ingresos, así como una compartición de las verificaciones con estas pruebas.
- 5. Las pruebas de ingresos aparecen como pruebas entrantes en el caso B. Paul acepta estas pruebas entrantes, que incluyen el documento de la nómina. El procesamiento de verificaciones da lugar a lo siguiente:
	- v El elemento de verificación de nómina es un requisito que debe cumplirse en el caso B y, puesto que se ha compartido desde el caso A y se ha aceptado en el caso B, dicho requisito se cumple.
- v El elemento de verificación de escrito del empleador también es un requisito que debe cumplirse en el caso B. Puesto no que no era obligatorio en el caso A, no se capturó en su momento. Por tanto, el caso B tendrá una verificación obligatoria pendiente para que pueda cumplirse la verificación completa de las pruebas de ingresos. Antes de que puedan activarse las pruebas, Lisa tendrá que facilitar un escrito de su empleador.
- 6. El día siguiente, Lisa vuelve a la agencia con un escrito de su empleador. Paul añade este documento de verificación a las pruebas de ingresos del caso de B. Ahora se cumplen ambos requisitos de verificación y las pruebas pueden activarse.

# <span id="page-36-0"></span>**Avisos**

Esta información se ha desarrollado para productos y servicios ofrecidos en los Estados Unidos. Es posible que IBM no ofrezca los productos, servicios o características que se describen en este documento en otros países. Póngase en contacto con el representante local de IBM para obtener información acerca de los productos y servicios que actualmente están disponibles en su zona. Las referencias a programas, productos o servicios de IBM no pretenden establecer ni implicar que sólo puedan utilizarse dichos productos, programas o servicios de IBM. En su lugar, se puede utilizar cualquier producto, programa o servicio funcionalmente equivalente que no infrinja los derechos de propiedad intelectual de IBM. Sin embargo, es responsabilidad del usuario evaluar y verificar el funcionamiento de cualquier producto, programa o servicio que no sea de IBM. IBM puede tener patentes o aplicaciones pendientes de patente que conciernan al tema descrito en este documento. La entrega de este documento no le otorga ninguna licencia sobre dichas patentes.. Puede enviar consultas sobre licencias, por escrito, a:

IBM Director of Licensing

IBM Corporation

North Castle Drive

Armonk, NY 10504-1785

U.S.A.

Para consultas sobre licencias relativas a la información de doble byte (DBCS), póngase en contacto con el departamento de propiedad intelectual de IBM en su país o envíe las consultas, por escrito, a:

Intellectual Property Licensing

Legal and Intellectual Property Law.

IBM Japan Ltd.

19-21, Nihonbashi-Hakozakicho, Chuo-ku

Tokyo 103-8510, Japón

El siguiente párrafo no se aplica al Reino Unido ni a ningún otro país en las que tales provisiones sean incompatibles con la legislación local: INTERNATIONAL BUSINESS MACHINES CORPORATION PROPORCIONA ESTA PUBLICACIÓN "TAL CUAL" SIN GARANTÍA DE NINGÚN TIPO, SEA EXPRESA O IMPLÍCITA, INCLUIDAS, AUNQUE SIN LIMITARSE A ELLAS, LAS GARANTÍAS IMPLÍCITAS DE NO CONTRAVENCIÓN, COMERCIABILIDAD O IDONEIDAD PARA UN PROPÓSITO DETERMINADO. Algunos estados no permiten la renuncia de garantías explícitas o implícitas en determinadas transacciones, por lo que es posible que este párrafo no se aplique en su caso.

Esta información puede contener imprecisiones técnicas o errores tipográficos. Periódicamente se efectuarán cambios en la información aquí contenida; dichos cambios se incorporarán en las nuevas ediciones de la publicación. BM puede realizar mejoras o cambios en los productos o programas descritos en esta publicación en cualquier momento y sin previo aviso.

Las referencias en esta información a sitios web que no son de IBM se proporcionan sólo para su comodidad y de ninguna manera constituyen una aprobación de estos sitios web. Los materiales de estos sitios Web no forman parte de los materiales de IBM para este producto y el uso que se haga de estos sitios Web es de la entera responsabilidad del usuario.

IBM puede utilizar o distribuir la información que se le suministre del modo que estime oportuno, sin incurrir por ello en ninguna obligación con el remitente. Los titulares de licencias de este programa que deseen tener información sobre el mismo con el fin de: (i) intercambiar información entre programas creados de forma independiente y otros programas (incluido éste) y (ii) utilizar mutuamente la información que se ha intercambiado, deberán ponerse en contacto con:

IBM Corporation

Dept F6, Bldg 1

294 Route 100

Somers NY 10589-3216

U.S.A.

Dicha información puede estar disponible, sujeta a los términos y condiciones apropiados, incluyendo en algunos casos el pago de una tasa.

El programa bajo licencia que se describe en este documento y todo el material bajo licencia que se encuentra disponible para el programa se proporcionan de acuerdo con los términos del Acuerdo del Cliente de IBM, el Acuerdo Internacional de Licencia de Programas o cualquier acuerdo equivalente entre IBM y el Cliente.

Cualquier dato relacionado con el rendimiento que aquí se presente se ha obtenido en un entorno controlado. Por lo tanto, los resultados obtenidos en otros entornos operativos pueden variar significativamente. Es posible que algunas medidas se hayan tomado en sistemas que se están desarrollando y no se puede garantizar que dichas medidas serán iguales en los sistemas disponibles en general. Además, es posible que algunas mediciones se haya estimado mediante extrapolación. Los resultados reales pueden variar. Los usuarios de este documento deben verificar los datos aplicables a su entorno específico.

La información referente a productos que no son de IBM se ha obtenido de los proveedores de esos productos, de sus anuncios publicados o de otras fuentes disponibles.

IBM no ha probado tales productos y no puede confirmar la precisión de su rendimiento, su compatibilidad ni ningún otro aspecto relacionado con productos que no son de IBM. Las preguntas relacionadas con las posibilidades de los productos que no son de IBM deben dirigirse a los proveedores de tales productos.

Todas las sentencias relativas a la dirección o intención futura de IBM están sujetas a modificación o retirada sin previo aviso, y sólo representan objetivos.

<span id="page-38-0"></span>Todos los precios de IBM que se muestran son precios actuales de venta al por menor sugeridos por IBM y están sujetos a modificaciones sin previo aviso. Los precios del intermediario podrían variar.

Esta información se utiliza a efectos de planificación. iar antes de que los productos descritos estén disponibles.

Esta información contiene ejemplos de datos e informes utilizados en operaciones comerciales diarias. Para ilustrarlas de la forma más completa posible, los ejemplos pueden incluir nombres de personas, empresas, marcas y productos. Todos estos nombres son ficticios y cualquier similitud con nombres y direcciones utilizados por una empresa real es totalmente fortuita.

#### LICENCIA DE COPYRIGHT:

Esta información contiene programas de aplicación de ejemplo en lenguaje fuente que ilustran técnicas de programación en diversas plataformas operativas. Puede copiar, modificar y distribuir los programas de ejemplo de cualquier forma, sin tener que pagar a IBM, con intención de desarrollar, utilizar, comercializar o distribuir programas de aplicación que estén en conformidad con la interfaz de programación de aplicaciones (API) de la plataforma operativa para la que están escritos los programas de ejemplo. Estos ejemplos no se han probado en profundidad bajo todas las condiciones. En consecuencia, IBM no puede garantizar ni afirmar la fiabilidad, utilidad o funcionalidad de estos programas. Los programas de ejemplo se proporcionan "TAL CUAL", sin ningún tipo de garantía. IBM no asumirá ninguna responsabilidad por daños ocasionados por el uso de los programas de ejemplo.

Cada copia o parte de estos programas de ejemplo o cualquier trabajo derivado de los mismos, debe incluir un aviso de copyright como el siguiente:

© (nombre de la empresa) (año). Algunas partes de este código se derivan de programas de ejemplo de IBM Corp.

© opyright IBM Corp. \_especifique el año o años\_. Reservados todos los derechos.

Si visualiza esta información en una copia software, es posible que no aparezcan las fotografías ni las ilustraciones en color.

# **Consideraciones sobre la política de privacidad**

Los productos de IBM Software, incluidas las soluciones de software como servicio ("Ofertas de software") pueden utilizar cookies u otras tecnologías para recabar información de uso del producto, ayudar a mejorar la experiencia del usuario final, adaptar las interacciones con el usuario final u otros fines. En muchos casos, las Ofertas de software no recopilan información de identificación personal. Algunas de nuestras Ofertas de software pueden ayudar a recabar información de identificación personal. Si esta Oferta de software utiliza cookies para recabar información de identificación personal, a continuación se expone información específica sobre el uso de cookies de esta oferta.

Dependiendo de las configuraciones desplegadas, esta Oferta de software podrá utilizar cookies de sesión u otras tecnologías similares que recaben el nombre, la contraseña u otra información de identificación personal a efectos de gestión de la sesión, autenticación, usabilidad de usuario mejorada, configuración de un inicio

<span id="page-39-0"></span>de sesión único u otros fines de seguimiento del uso y/o funcionales. Dichas cookies o tecnologías similares no se pueden inhabilitar.

Si las configuraciones desplegadas para esta Oferta de software le proporcionan a usted como cliente la capacidad de recabar información de identificación personal de usuarios finales por medio de cookies y otras tecnologías, deberá buscar su propio asesoramiento legal relativo a las leyes aplicables a dicha recopilación de datos, incluyendo cualquier requisito de aviso y consentimiento.

Para obtener información adicional relativa al uso de diversas tecnologías, incluidas las cookies, a tales fines, consulte la política de privacidad de IBM en <http://www.ibm.com/privacy> y la declaración de privacidad en línea de IBM en [http://www.ibm.com/privacy/details,](http://www.ibm.com/privacy/details) las secciones tituladas "Cookies, balizas web y otras tecnologías" y "Declaración de privacidad de los productos software y del software como servicio de IBM" en http://www.ibm.com/software/info/ product-privacy.

## **Marcas registradas**

IBM, el logotipo de IBM e ibm.com son marcas registradas de International Business Machines Corp., registradas en muchas jurisdicciones en todo el mundo. Otros nombres de productos y servicios pueden ser marcas registradas de IBM u otras empresas. Encontrará una lista actual de marcas registradas de IBM en la web en "Copyright and trademark information" en [http://www.ibm.com/legal/us/en/](http://www.ibm.com/legal/us/en/copytrade.shtml) [copytrade.shtml.](http://www.ibm.com/legal/us/en/copytrade.shtml)

Otros nombres pueden ser marcas registradas de sus respectivos propietarios. Otros nombres de empresas, productos o servicios pueden ser marcas registradas o de servicio de terceros.

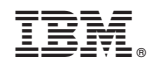

Impreso en España